## **Worksheet: Files and Folders**

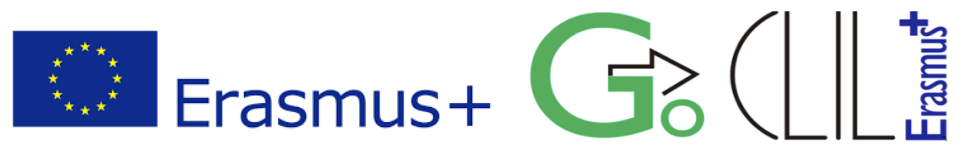

- Level: Middle School, 2<sup>nd</sup> Grade
- **Lesson:** Informatics, Files and Folders
- **Teacher:** Harilaos Blatsios
	- **Place:** School computer lab

**Infrastructure:** 12 PCs, with Windows 7 (Operating System) and Microsoft Office Suite **Duration:** 45 min

## **Lesson Aims:**

- To recognize the basic storage units which we find in our Graphic Environment
- To understand what a file is and what content a file may contain
- To recognize different file types from their icons and extensions
- To be able to find the basic characteristics of a file (i.e. name, extension, size, date)
- To compare files based on their basic characteristics
- To select folder views.

## **Activities**

- 1. Activate (*single click*) the **Windows Explorer** from the **Taskbar**.
- 2. Select (*single click*) from the left pane **Computer** to see the basic storage unit(s) (in our case is just one unit). What is the name of this unit and what information we have about its capacity?

..........................................................................................................................................

3. Select from the left pane **Libraries** and then **Documents**. Open (*double click on the icon*) the Folder **Collection of Files and Folders.** Describe the characteristic icon which represents a Folder:

..........................................................................................................................................

- 4. Open Folder **File Samples** and then open each file inside this folder. A file opens automatically with a specific application. *Pay attention to this association, because you have to fill in a table in activity 9*. Can you figure out if this association depends on:
	- a. the file name
	- b. the file Icon
	- c. the place of the file inside the folder
	- d. …………………………………………………………..
- 5. The file name contains a short **extension** which may not be always visible. In order to reveal the extensions of the files, select from the Windows Explorer menu **Organize > Folder and Search Options > View**. Uncheck the **Hide extensions for known file types** checkbox.
- 6. Try to rename (right click on the file icon and select **Rename**) the file **Hamlet.txt** to **Hamlet.abc**. Write down what happened after this change.

..........................................................................................................................................

..........................................................................................................................................

- 7. Is it safe to change the file extension for a file and why?
	- ..........................................................................................................................................
- 8. Perhaps you should revise your answer in activity 4. Why?

..........................................................................................................................................

- **Icon File name Extension Contains Associated application** Hamlet | txt | Simple text | Notepad **ME**
- 9. Fill in the following table:

- 10. Select the **William Shakespeare.jpg** file and make a copy:
	- a. right click on the file icon and select **Copy**
	- b. right click on the white space of the folder and select **Paste**
- 11. Rename the **William Shakespeare-Copy.jpg** file to **William Shakespeare.jpg**. Is it possible? If not, why?
	- ..........................................................................................................................................
- 12. Rename the **William Shakespeare-Copy.jpg** to \***.jpg**. Is it possible? Write down which characters you can't use in a file name.

.......................................................................................................................................... 13. We can change the way we see the files inside a folder. Select the

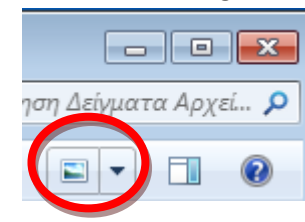

and try the different file views.

14. Select **Details**. Write down the file name of the file which:

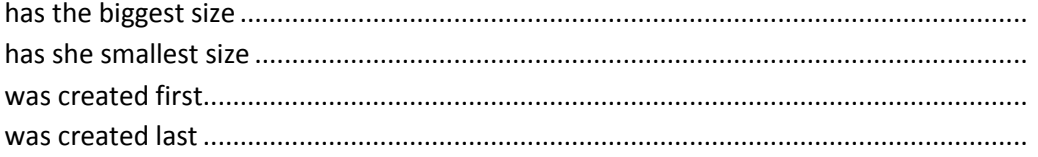